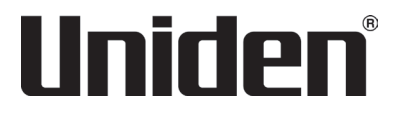

# **iGO CAM 35**

Accident CAM Vehicle Recorder

**For more exciting new products please visit our website: Australia: www.uniden.com.au**

# OWNER'S MANUAL

# **Important Safety Instructions**

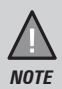

Uniden does not represent this product to be waterproof. Do not expose this product to Rain or Moisture.

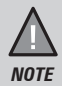

This product is intended for use in a motor vehicle. Don't install the device where it will block the driver's view of the road (including the mirrors!) or the deployment of the airbag.

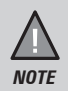

*Keep your attention on the road!* Don't try to operate or focus on any device while driving. If you have to concentrate on a device, pull off the road for a few minutes.

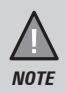

Ensure that the camera lens is kept clean and there is nothing blocking the lens.

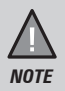

Don't leave the device in direct sunlight for a long period of time or where the temperature could go above 60°C.

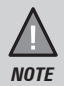

You should examine, check and/or verify the device at least once a month including the associated SD card, to ensure the recording are working properly.

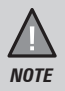

Never attempt to disassemble, repair or make any modifications to your device.

# **CONTENTS**

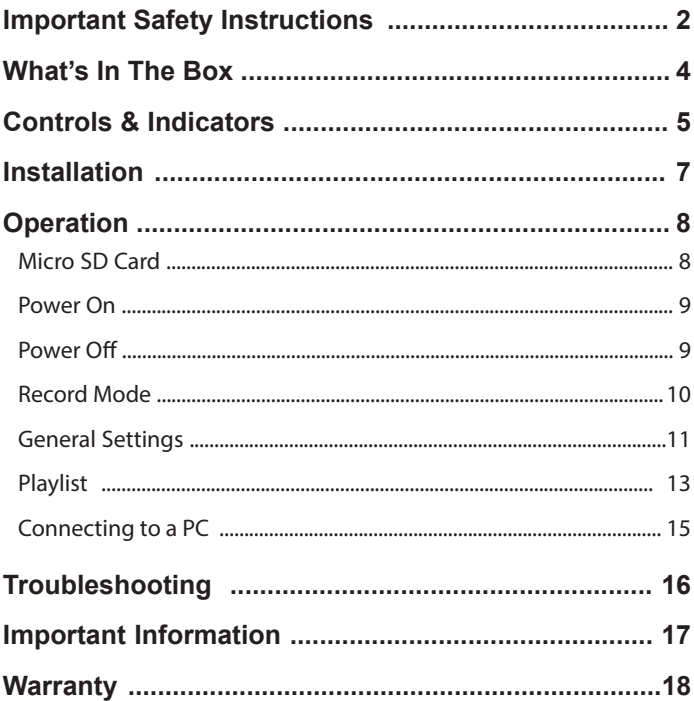

# **What's In The Box**

#### **Make Sure These Items Arrived in the Box**

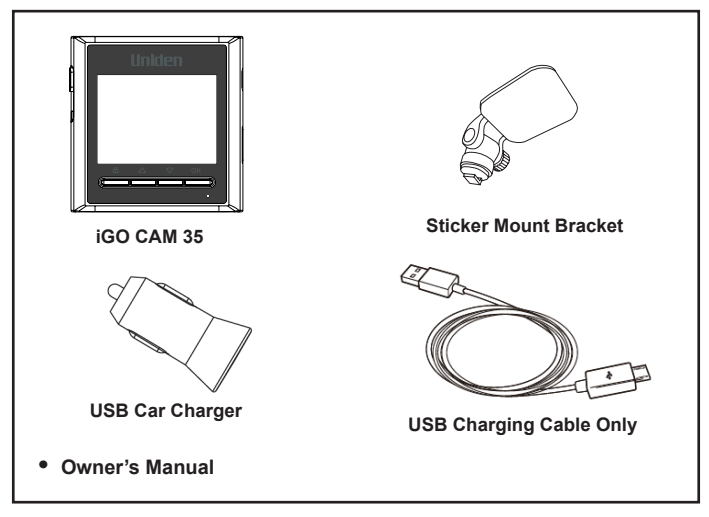

- If any item is missing or damaged, contact your place of purchase immediately. *Never use damaged products!*
- Need help? Get answers at our website: *www.uniden.com.au* for Australian model.

## **Controls & Indicators**

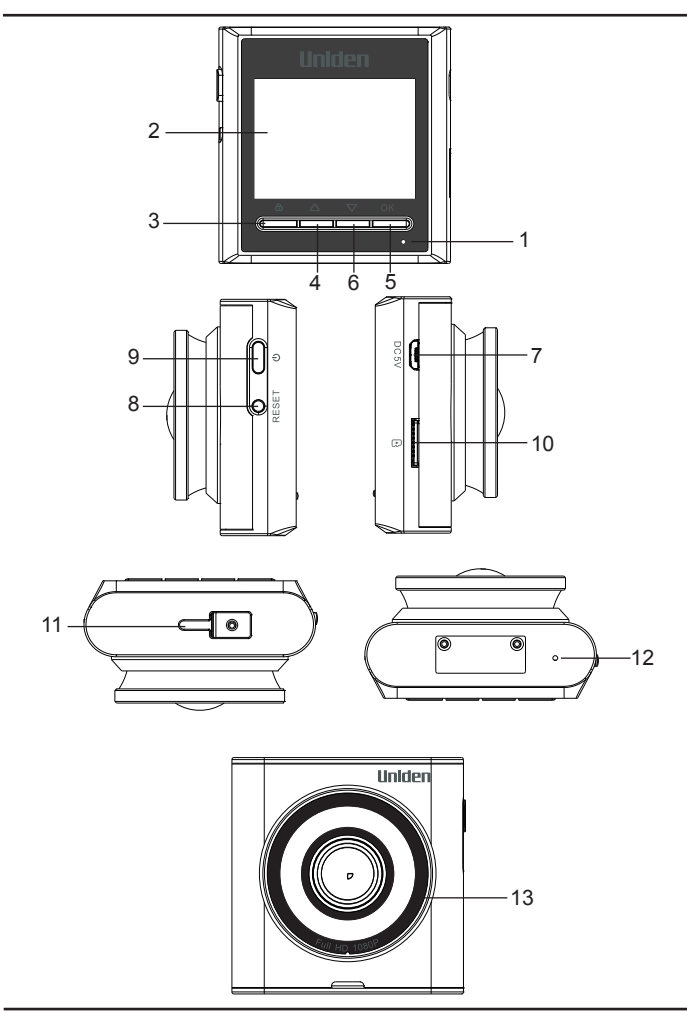

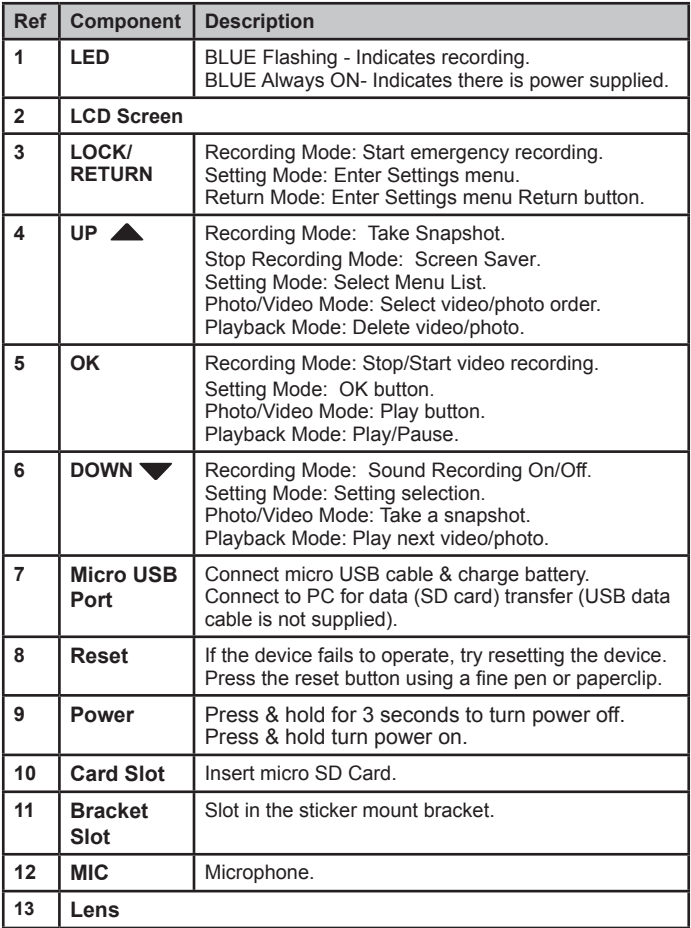

# **Installation**

### **Location**

To have a better view, try to install at the center of the windshield. Make sure the lens is located in a place where the windshield wiper can clean the window to ensure view is clear.

Make sure the device is not installed in a place where it will interfere with the safety bag. Make sure the device will not be obstructed by the windshield's sun control film (window tint).

### **Installing the Mount onto the Windshield**

- 1. Slide the sticker mount bracket into the device bracket slot and make sure it fits tightly.
- 2. Clean the area you desire to have the dash cam placed before sticking the device.
- 3. Peel off the sticker protective film from the 3M sticker.
- 4. Press and apply force on the mount onto the windshield behind the rear view mirror.
- 5. Adjust the viewing angle of the camera by loosening the screw of the bracket and fasten it back to secure the viewing angle. We recommend the camera should point slightly downwards ~10° below eye level.

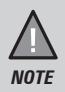

Sticker mount is difficult to remove after it is installed and will not stick well on a curved/textured or wet surface.

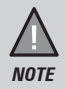

Do not install the product in a location where it can obstruct the driver's field of vision.

# **Operation**

### **Micro SD Card**

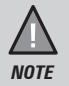

A compatible micro SD card (not supplied) is required to record and store videos and photos.

The device can support micro SDHC cards (High Capacity SD) up to 128GB in capacity. A micro SDHC card of at least 16GB capacity and minimum Class 10 speed is recommended.

Insert a formatted micro SD card gently in the slot at the side of the device. To remove the card from the slot, press the edge of the SD card inwards for it to pop out and then pull it out of the slot.

Uniden only recommends using good quality MLC/SLC micro SD cards and rate for dash cam use. Please check with the SD card manufacturers for more information.

#### **Video Storage Capacity**

Refer to the table below for the recording capacity for different card capacity and some of the recording resolution.

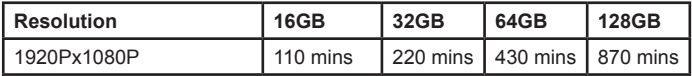

#### **Emergency File**

When Emergency file storage is less than 30%, a voice reminder " Emergency file will be full, please delete locked files or save them to other device" will notify once every five minutes.

You can turn off the voice reminder under Setting -> Deleting Reminder -> ON

# **Power On**

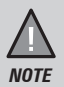

When connected to a car charger with power, the device will automatically power on and start recording.

- 1. Ensure the USB Charging Cable is connected to the USB car charger.
- 2. Plug in the USB car charger to the car's cigarette lighter port.
- 3. Connect the other end of the USB cable into the micro USB port found on the device.
- 4. The device will power on automatically when the car supplies the power to the device.
- 5. The red dot on the screen will start flashing and recording starts automatically.

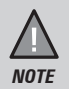

Be sure insert the SD card before powering up the device. Format the SD card before you start recording for the first time.

# **Power Off**

When the car's engine is turned off, the device will automatically turn off in a few seconds.

Or,

Press and hold the power button for at least 3 seconds to turn off the device. Do no eject the SD card immediately to prevent damage to the last recorded file.

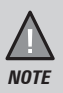

Only use the USB Car Charger Adaptor and USB cable that comes with your device. Any other adaptor might damage the device.

# **Record Mode**

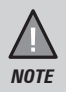

To record a video, ensure that a valid micro SD card (not supplied) is inserted in the given slot. Also note, that inserting/ removing the SD card when the device is recording causes the device to shutdown and in worst case malfunction.

#### **Recording**

When connected to a car charger, after setting up Date/Time, the device automatically goes into the record mode and starts recording. The red dot icon and record time will display on the screen.

A flashing red dot next to the record time indicates that the device is recording. To stop recording, press OK and the red dot disappears, indicating that the recording has stopped.

#### **Protect Function to Protect the Current Recording**

If you want to protect the current recordings, then press the LOCK/RETURN button, the emergency lock icon will appear on the screen. This indicates that those recordings have been locked and will not be overwritten by new video clips.

#### **Settings**

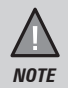

Please note, you cannot access MENU when the device is recording. To access the Menu, you will need to stop recording by pressing OK.

In the record mode, press the OK button to stop, then press the LOCK/ RETURN button to access the record menu settings. Press the relevant UP and DOWN keys to scan through the various settings and then press OK to select.

Press the LOCK/RETURN button to exit the Menu.

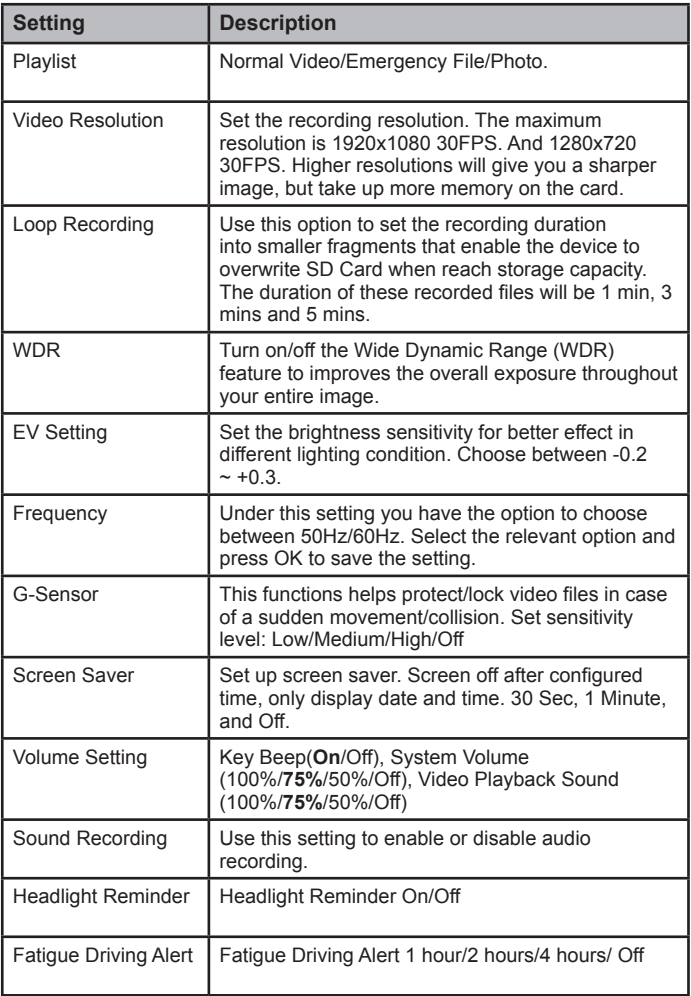

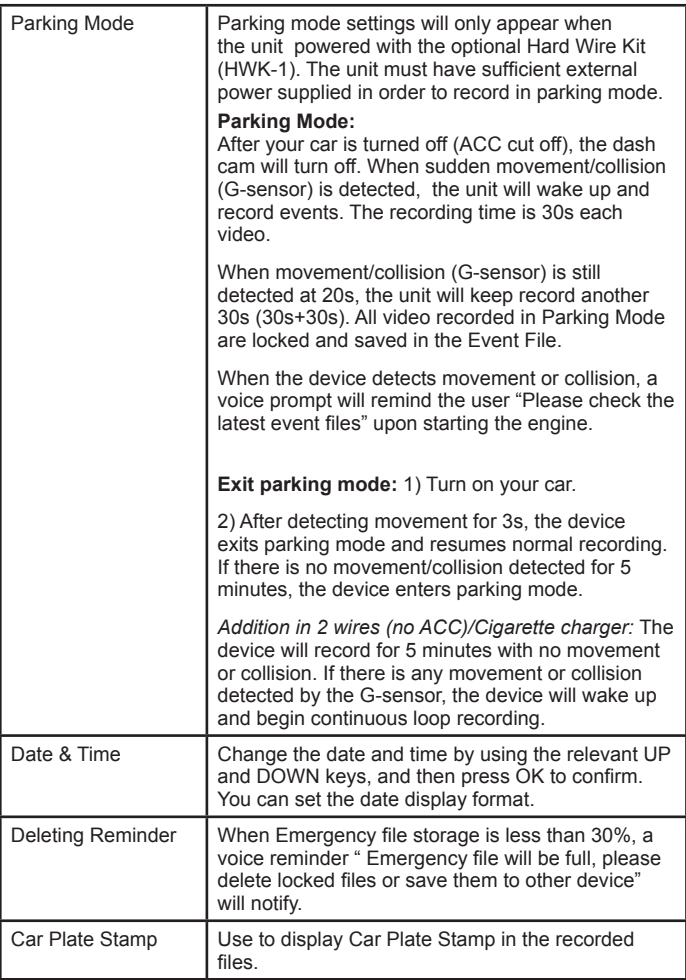

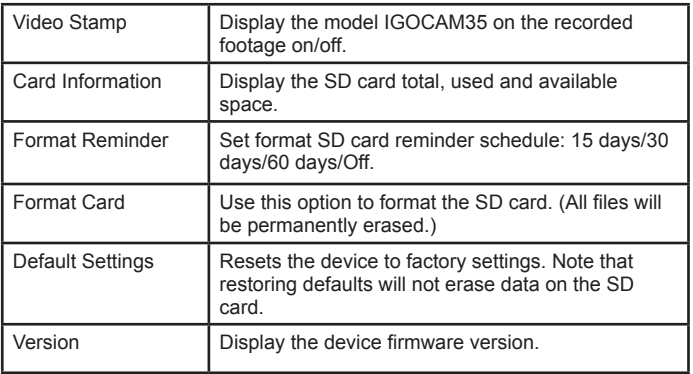

# **Playlist**

The device stores video and photos on the SD Card. Playlist setting will allow you to review the saved video and photos and play back the video with sound.

When in the Playlist mode, press the UP and DOWN button to scan through the various video/image files and press **OK** button to play a video file.

If you wish to delete the file, press the UP button to delete the current video.

#### **Playlist Settings**

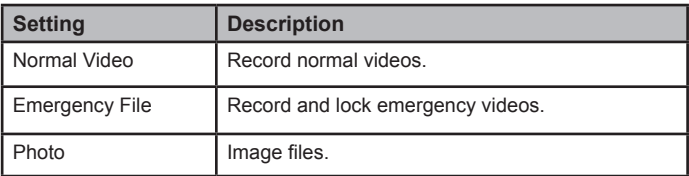

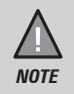

To return to Record Mode, press the LOCK/RETURN button. The video will start recording.

In Record Mode, press the UP button to take a snapshot. View the photo in Setting -> Playlist.

Press the UP and DOWN button to choose the video/photo.

#### **Video/Photo Function Options**

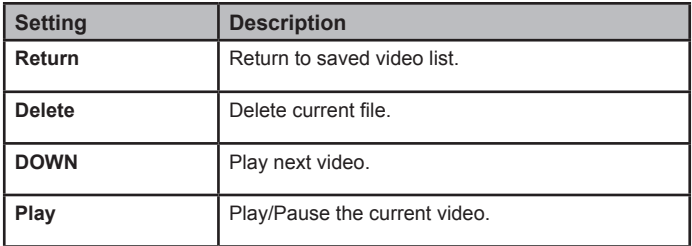

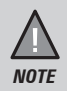

To return to normal viewing, you will need to press LOCK/ RETURN button.

# **Connecting to a PC**

The iGO CAM 35 can be connected to a PC by using a micro USB data cable (not supplied). Select two options:

#### **Mass Storage**

You can view the SD card contents on the PC. When the device is detected on the PC as an external drive, select to view the Emergency file/Normal/ Photo folder. Click on the selected folder to open and view recordings or images arranged in folders according to the specified date.

The Emergency recordings file is under Event File. Thus, enabling you to easily distinguish them from the rest of the recordings.

#### **PC Camera**

Connect iGO CAM 35 to a PC via micro USB data cable, choose PC Camera,

the dash camera can be used for online meeting and video call.

### **Playback recordings on PC.**

Files can be played back using MP4 player or a compatible .MP4 media player or an image viewer (for images).

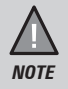

The supplied USB cable is for charging and supplying power only. You will need a USB data cable (not supplied) for transferring videos and photos from the device to the PC.

# **Troubleshooting**

Listed below are some of the problems and the possible solutions.

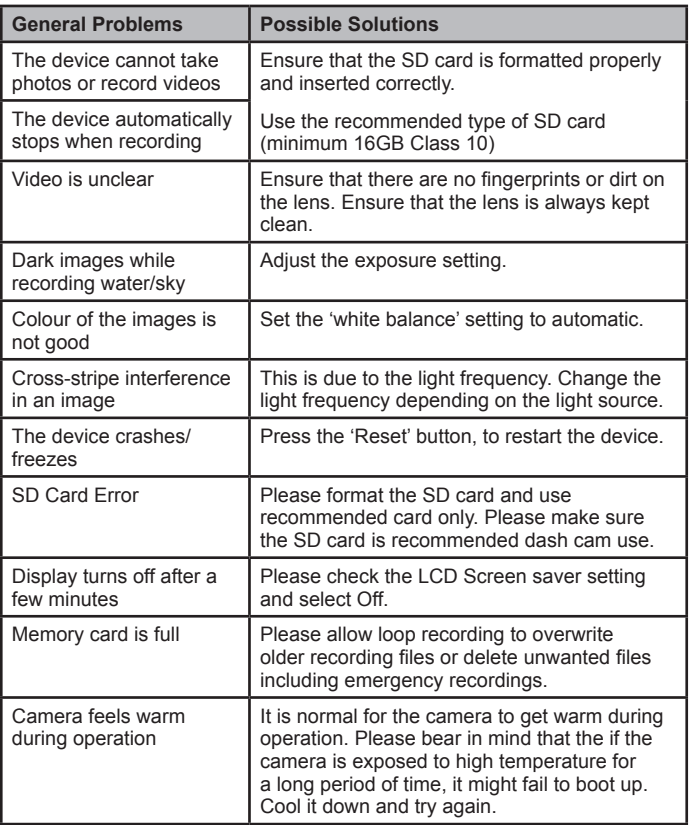

If you still need help, visit our website or call our customer service.

# **Specification**

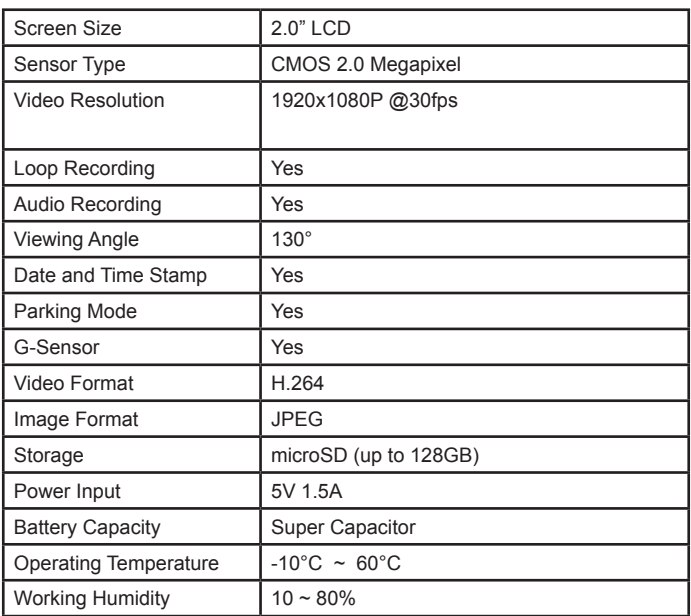

## **UNIDEN iGO CAM 35**

#### **IMPORTANT: Satisfactory evidence of the original purchase is required for warranty service**

Please refer to our Uniden website for any details or warranty durations offered in addition to those contained below.

**Warrantor:** The warrantor is Uniden Australia Pty Limited ABN 58 001 865 498 ("Uniden Aust").

**Terms of Warranty:** Uniden Aust warrants to the original retail purchaser only that the iGO CAM 35 ("the Product"), will be free from defects in materials and craftsmanship for the duration of the warranty period, subject to the limitations and exclusions set out below.

**Warranty period:** This warranty to the original retail purchaser is only valid in the original country of purchase for a Product first purchased either in Australia or New Zealand and will expire one (1) year from the date of the original retail sale.

If a warranty claim is made, this warranty will not apply if the Product is found by Uniden to be:

- (A) Damaged or not maintained in a reasonable manner or as recommended in the relevant Uniden Owner's Manual;
- (B) Modified, altered or used as part of any conversion kits, subassemblies or any configurations not sold by Uniden Aust;
- (C) Improperly installed contrary to instructions contained in the relevant Owner's Manual
- (D) Repaired by someone other than an authorized Uniden Repair Agent in relation to a defect or malfunction covered by this warranty; or
- (E) Used in conjunction with any equipment, parts or a system not manufactured by Uniden.

**Parts Covered:** This warranty covers the Product and included accessories.

**User-generated Data:** This warranty does not cover any claimed loss of or damage to user-generated data (including but without limitation phone numbers, addresses and images) that may be stored on your Product.

**Statement of Remedy:** If the Product is found not to conform to this warranty as stated above, the Warrantor, at its discretion, will either repair the defect or replace the Product without any charge for parts or service. This warranty does not include any reimbursement or payment of any consequential damages claimed to arise from a Product's failure to comply with the warranty.

Our goods come with guarantees that cannot be excluded under the Australian Consumer Law. You are entitled to a replacement or refund for a major failure and for compensation for any other reasonably foreseeable loss or damage. You are also entitled to have the goods repaired or replaced if the goods fail to be of acceptable quality and the failure does not amount to a major failure.

This warranty is in addition to and sits alongside your rights under either the COMPETITION AND CONSUMER ACT 2010 (Australia) or the CONSUMER GUARANTEES ACT (New Zealand) as the case may be, none of which can be excluded.

**Procedure for obtaining warranty service:** Depending on the country in which the Product was first purchased, if you believe that your Product does not conform with this warranty, you should deliver the Product, together with satisfactory evidence of your original purchase (such as a legible copy of the sales docket) to Uniden at the address shown below. You should contact Uniden regarding any compensation that may be payable for your expenses incurred in making a warranty claim. Prior to delivery, we recommend that you make a backup copy of any phone numbers, images or other data stored on your Product, in case it is lost or damaged during warranty service.

#### **UNIDEN AUSTRALIA PTY LTD**

Phone: 1300 366 895 Email: custservice@uniden.com.au

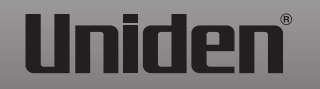

 **© 2024 Uniden Australia Pty Limited. Printed in PRC v1.2**